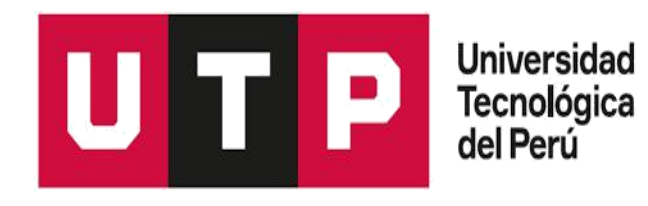

# Facultad de Ingeniería Ingeniería de Sistemas e Informática

Programa Especial de Titulación:

"Sistema Web para la creación de Planes Móviles de la Oferta Residencial de Movistar"

Para optar el Título Profesional de Ingeniero de Sistemas e Informática

Néstor Alberto Reupo Vélez

Lima – Perú 2019

# **INDICE DE CONTENIDO**

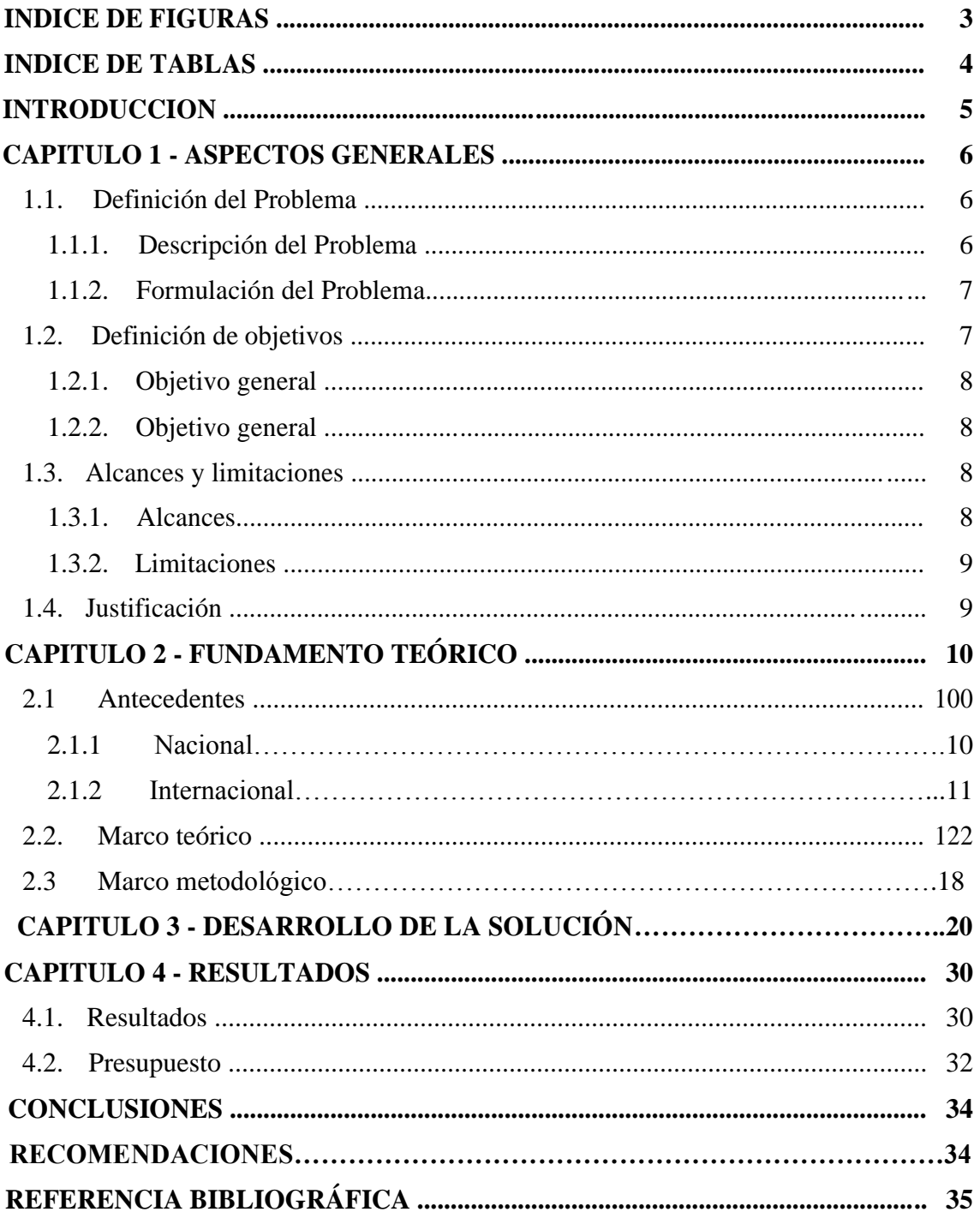

# **INDICE DE FIGURAS**

<span id="page-2-0"></span>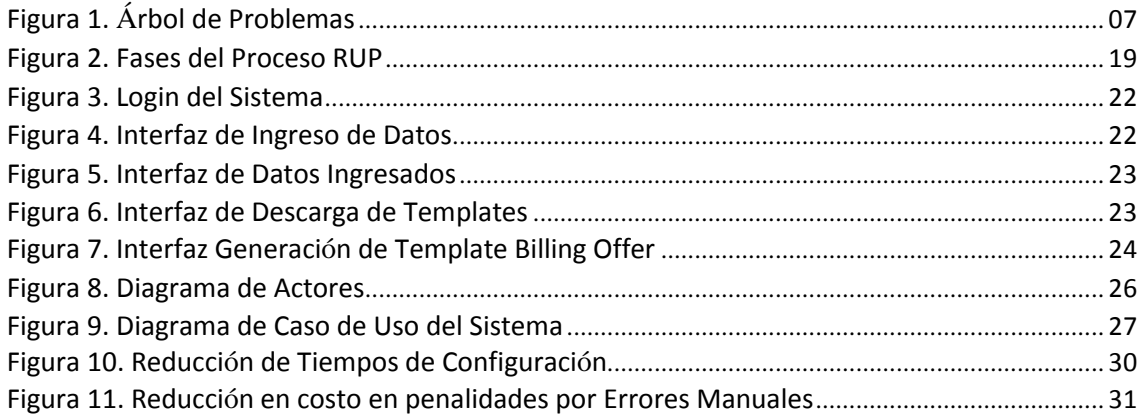

# **INDICE DE TABLAS**

<span id="page-3-0"></span>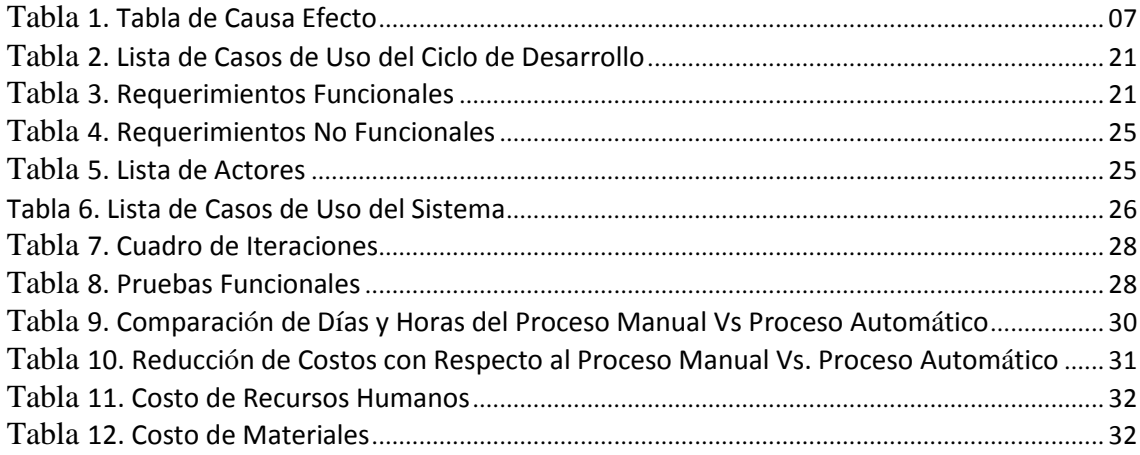

### **INTRODUCCION**

<span id="page-4-0"></span>Como parte de la actualización tecnológica de las telecomunicaciones, Telefónica Del Perú se vio en la necesidad de Migrar toda la planta de clientes móviles a un nuevo sistema "+Simple - FullStack", esto con el fin de integrar todas sus plataformas, teniendo así la información de cada cliente disponible ante cualquier consulta.

El presente proyecto tiene como finalidad la implementación de un sistema web con el fin de automatizar la creación de planes de la oferta móvil residencial, realizada por el área de catálogo en la dirección de Sistemas y Plataformas de Telefónica del Perú, ya que el proceso constaba de un sinnúmero de trabajos manuales, los cuales incurrían muchas veces en errores y gasto de tiempo innecesario.

Este proyecto cuenta con cuatro capítulos o secciones, en estas se mostrará el desarrollo del proyecto.

En el capítulo uno se presentan los aspectos generales del proyecto, tales como descripción del problema, definición de objetivos, alcance y las limitaciones propias del proyecto, así como también la justificación del desarrollo del proyecto.

En el capítulo dos se manifiesta el marco teórico, en el cual se recurren a las diversas metodologías tecnológicas, así como también el uso de leguajes y medios tecnológicos que nos permitirán el desarrollo del proyecto web de mejora.

El capítulo tres es en el cual se desenvuelve el proyecto, aplicando el conocimiento adquirido a lo largo de la carrera universitaria.

El capítulo cuatro presenta los presupuestos y resultados obtenidos mientras se desarrolló el proyecto.

#### **CAPITULO 1**

### **ASPECTOS GENERALES**

### <span id="page-5-0"></span>**1.1. Definición del Problema**

#### **1.1.1. Descripción del Problema**

Movistar es la sucursal peruana de la compañía internacional de telecomunicaciones Telefónica.

De acuerdo a los datos de OSIPTEL al 9 de Junio de 2019, Movistar es la compañía de telefonía móvil con mayor cantidad de usuarios en el Perú, totalizando 15,5 millones de clientes, es seguida por Claro con 11,8 millones y Entel con 7,8 millones de clientes, lo que la cataloga como la compañía líder en el mercado nacional.

Debido a una gran cantidad de clientes y demanda de estos, Telefónica tuvo la necesidad de migrar a un nuevo sistema "+Simple - FullStack" con la finalidad de integrar todas las plataformas que conformaban el servicio de telefonía móvil.

Como parte de este proyecto de migración debieron replicarse todas las ofertas del sistema antiguo "STC" (el cual estaba soportado en AS/400) al nuevo sistema "+Simple - FullStack", para ello se crearon planes en la oferta móvil residencial, la configuración de dichos planes constaba de la configuración de un sinnúmero de templates, los cuales son consolidados e implementados en los pases a producción, la configuración de estos templates se realizaba de forma netamente manual, lo cual consumía demasiado tiempo de horas hombre, y por consecuente se tenían errores debido a los trabajos manuales.

# <span id="page-6-0"></span>**1.1.2. Formulación**

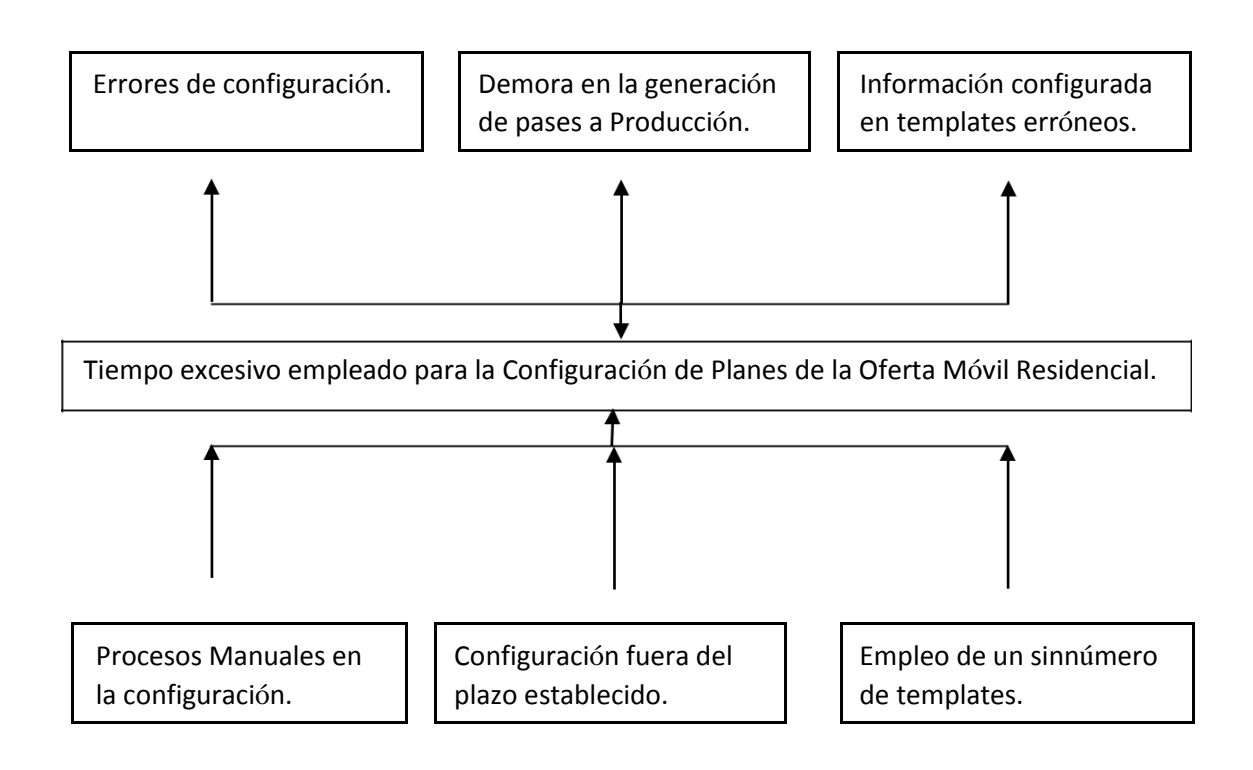

Figura 1. Árbol de Problemas

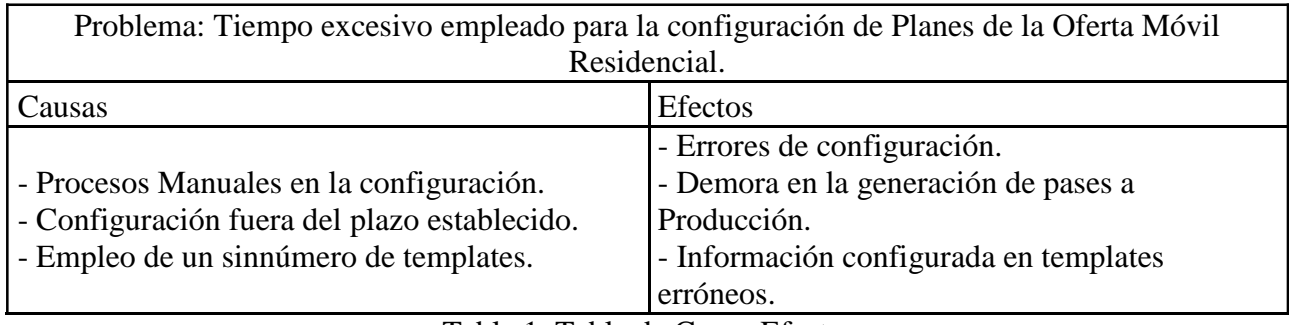

Tabla 1. Tabla de Causa Efecto

### <span id="page-7-0"></span>**1.2. Definición de objetivos**

### **1.2.1. Objetivo general**

Reducir el tiempo en la configuración de planes de la oferta móvil residencial con el fin de lanzar ofertas al mercado en un corto tiempo.

### **1.2.2. Objetivos específicos**

- Eliminar los errores de configuración, ocasionados por procesos manuales.
- Comercializar ofertas en menor tiempo.
- Reducir el tiempo empleado en la configuración de Planes Móviles

### **1.3. Alcances y limitaciones**

### **1.3.1. Alcances**

El alcance principal del proyecto es poner en funcionamiento un sistema web el cual permita la generación de los diversos templates que conforman la creación de planes móviles de la oferta residencial.

El sistema automatizado de creación de planes comprende los siguientes módulos:

- Módulo de ingreso de datos: Permite ingresar los datos básicos enviados por el área de Marketing como solicitud o modificación de un plan, los datos a ingresar son los siguientes:
	- o Nombre del plan
	- o Precio
	- o Oferta Madre
	- o Tipo de Oferta (Prepago/Postpago)
	- o Cantidad de Datos
	- o Cantidad de Minutos
	- o Cantidad de SMS
	- o Fecha de Inicio de la Oferta
- Módulo de Generación de Reportes: Se encuentran botones que generan todos los templates que conforman la configuración de un plan.

### <span id="page-8-0"></span>**1.3.2. Limitaciones**

Las limitaciones del proyecto son nombradas a continuación:

- o El sistema web sólo se encuentra habilitado en la red corporativa ya que la base de datos está implementada dentro de un servidor propio.
- o La extracción de data sólo está permitida para uso interno.
- o No contempla otras áreas de la compañía, debido a que sólo está orientado a la creación de los templates de configuración.

### **1.4. Justificación**

El área de Gestión de Catálogo de la dirección de Sistemas y Plataformas es la responsable de la configuración de toda oferta móvil residencial en el sistema +Simple, necesitaba realizar una automatización en la creación de planes móviles de la oferta móvil residencial, esto con el fin de reducir los días y personas destinadas a esta tarea.

El sistema implementado ayudará a tener los templates de configuración en menos tiempo, con el fin de tener pases a producción en tiempos más cortos y así tener una oferta en el mercado y hacerle frente a la competencia. Así mismo el sistema automatizado reduce el empleo de personas para esta tarea, asignando al personal a otras tareas que también generan valor a la compañía.

### **CAPITULO 2**

# **FUNDAMENTO TEÓRICO**

### <span id="page-9-0"></span>**2.1.Antecedentes**

### **2.1.1. Nacional**

**2.1.1.1 Ochoa Maldonado, Armando (Año 2017)**, en la tesis: "Sistema Informático de Análisis y Reporte de Interrupciones y Disponibilidad de Servicios Públicos de Telecomunicaciones para Osiptel", para optar el grado de Ingeniero en Ingeniería Informática y de Sistemas en la Universidad San Ignacio de Loyola, indica que: Con el objetivo de mejorar la eficiencia en la elaboración de labores del área de interrupciones, se busca implementar un sistema web, el cual se encargará de realizar el análisis de las interrupciones que reportan las empresas de telecomunicaciones.

Llegando a la conclusión que mediante la puesta en funcionamiento del sistema web, se llevará a cabo la automatización de procesos en el área de interrupciones, lo cual disminuye tiempos de análisis al eliminar trabajos manuales que se llevaban a cabo en hojas de cálculo.

**2.1.1.2 Calle Pintado, Lizet (Año 2013)**, en la tesis: "Desarrollo de una Solución para automatizar los Procesos de Atención de Reclamos de una Entidad Financiera, utilizando un sistema de Gestión por Procesos de Negocio BPMS", para optar el grado de Ingeniero en Ingeniería Informática en la Pontificia Universidad Católica del Perú, , indica que: Debido a la complejidad de acceso a la información de los usuarios del banco "ALFA", no se podía dar solución de reclamos presentados por estos, al automatizar el proceso, se puede tener un rápido acceso a la información, así como también indicadores de productividad de cada empleado del área de reclamos.

Se tiene la conclusión que con la automatización del proceso de reclamos, se tendrá disponible la información de cada cliente, la cual permitirá tener un análisis en tiempo real de los reclamos realizados.

### **2.1.2. Internacional**

**2.1.2.1 Santos Manzueto, Mauricio (2016)**, en su tesis: "Automatización de Procesos: La Influencia de los softwares de automatización de procesos en las rutinas organizacionales", para optar el grado de Master en Administración de empresas en la Pontifica Universidad Católica de Río de Janeiro, señala que: Con el surgimiento de la gestión de procesos, muchas empresas han cambiado sus rutinas organizativas para seguir un modelo de negocio gestionado por procesos e indicadores de rendimiento que pueden automatizarse, lo que aumenta la agilidad y el control de la actividad y reduce los costos.

Por tal motivo indica que el software destinado a automatizar procesos, como los ERP, surgió para soportar este tipo de modelo, facilitando la ejecución y el control de los procesos comerciales de las empresas

### <span id="page-11-0"></span>**2.2.Marco teórico**

En el año 2015 Telefónica del Perú comenzó un ambicioso proyecto, el cual consistía en migrar toda la planta de clientes móviles al nuevo sistema "+Simple – Full Stack", para ello debían crearse planes de acuerdo a la demanda del mercado, la creación de cada plan dependía de la configuración de varios archivos planos, lo cual demandaba demasiado tiempo en trabajos manuales, por tal motivo existía un gran número de errores por operativo manual. Se asumió el desafío de automatizar el proceso de creación de todos estos archivos planos a fin de reducir el tiempo de configuración y eliminar los errores que son consecuencia de procesos manuales.

#### **2.2.1. Entorno Web**

Un entorno web nos hace referencia a un ambiente de ejecución de programas en el marco de la web, este a su vez es un entorno de forma gráfica hacia el usuario.

El entorno web emplea tres entornos informáticos los cuales son Internet, Intranet y extranet.

### **Internet**

Internet es un conglomerado de redes que facilita la intercomunicación descentralizada de computadoras a través de un conjunto de protocolos llamados TCP / IP. Sus comienzos se remontan a 1969, cuando una agencia del Departamento de Defensa de los Estados Unidos inició la buscada de alternativas ante una eventual guerra atómica que podría impedir a las personas de comunicarse entre sí. Tres años después, tuvo lugar la primera presentación pública del sistema idealizado, gracias a una universidad en Utah y tres en California que lograron establecer una conexión conocida como ARPANET, (Red de agencias de proyectos de investigación avanzada, por sus siglas en Inglés).

#### **Intranet**

La intranet es una red informática utilizada para la comunicación interna por el equipo de una corporación. Al acceder a la intranet de una empresa, los empleados reciben comunicaciones, intercambian información con otros departamentos y consultan los datos necesarios para el desempeño de sus actividades.

La intranet facilita la comunicación y centraliza la información de la empresa en un solo entorno, proporcionando una mayor agilidad en los procesos y en la interacción entre los empleados.

Las empresas pueden poner a disposición información en su intranet sobre: la rutina de la empresa, el pago de empleados, la apertura de vacantes internas, eventos promovidos por la empresa y orientación sobre procesos y flujos de trabajo, por ejemplo.

También es posible crear un chat en la intranet para conversaciones instantáneas entre empleados, haciendo que el entorno empresarial sea más dinámico y ágil.

Como grandes cantidades de información sobre la compañía se almacenan en la intranet, existen estándares de seguridad con el fin de bloquear o restringir el acceso a personas no autorizadas a la red y los empleados por lo general necesitan un nombre de usuario y contraseña para acceder a la red.

#### **Extranet**

Una extranet realmente combina Internet y una intranet. Extiende una intranet o red interna a otros usuarios gracias a la Internet. Se puede acceder a las extranets a través de la interfaz web mediante un navegador. Debido a que la información segura o confidencial a menudo es accesible en una intranet, las extranets a menudo requieren autenticación antes de que los usuarios puedan acceder a ella.

Las extranets a menudo son utilizadas por compañías que necesitan compartir información selectiva con otras compañías o individuos. Por ejemplo, un proveedor puede usar una extranet para proporcionar datos de inventario a ciertos clientes, sin que la información esté disponible para el público en general. La extranet también puede incluir un medio de comunicación seguro para la empresa y sus clientes, como un sistema de tickets de soporte o un foro basado en la web.

Fuente: significados. (2020). O que é Intranet. 2020, de Significados Sitio web: https://www.significados.com.br/

#### **2.2.2. Aplicación Web**

Una aplicación web recibe este nombre porque es ejecutada en Internet o, como archivos que han sido procesados y ensamblados en Internet.

#### **Cómo funciona una aplicación Web.**

Los responsables de hacer que una aplicación web funcione son el servidor web, las solicitudes realizadas por el usuario, el protocolo HTTP, los métodos HTTP, otros tipos de protocolo y la respuesta HTTP.

*Servidor web* La función de un servidor web es recibir una solicitud del usuario y devolver una respuesta a la página. La respuesta de la solicitud que llega al usuario puede ser otras páginas HTML, imágenes y documentos. Por lo general, los servidores envían instrucciones HTML a la página, que le dice al navegador cómo debe mostrarse el contenido al usuario.

*Solicitudes de usuario* La función de la aplicación web es permitir al usuario realizar solicitudes y mostrar los resultados. El usuario realiza la solicitud en el navegador, que formatea la solicitud y la envía al servidor, que a su vez responde al navegador para mostrar la respuesta en un formato legible por el usuario.

*Protocolo HTTP* Es un estándar que los clientes y servidores usan para la comunicación. Se basa en solicitudes y respuestas. Una solicitud tiene un método HTTP, la página a la que se accederá y los parámetros del formulario. La respuesta tiene un estado que le informa si se realizó la solicitud, el tipo de contenido y el contenido en sí (HTML, imagen, etc.).

*Métodos HTTP* Dentro de la solicitud HTTP, hay otra llamada URL, que se activa cuando el usuario intenta acceder a los métodos HTTP. Estos métodos se utilizan para realizar una serie de acciones, como pedirle al servidor que recupere una página cuando el usuario ingresa una URL (GET), enviar formularios (POST), entre otros métodos.

*Otros tipos de protocolo* Además del protocolo HTTP, hay otros que transmiten archivos al servidor (FTP), proporcionan comandos para enviar mensajes a un servidor de correo electrónico (SMTP) y permiten que el cliente acceda a mensajes de correo electrónico (POP) e IMAP).

*Respuesta HTTP* La respuesta de una solicitud HTTP consiste en un encabezado y un cuerpo. La información del encabezado sirve para hacer algunas comprobaciones, como qué tipo de contenido hay en el cuerpo.

# **2.2.3. Ventajas y Desventajas**

Las aplicaciones web son sistemas informáticos con una interfaz desarrollada exclusivamente para Internet. Debido a que funcionan como un sistema, estas aplicaciones pueden realizar más acciones que un sitio web convencional y su objetivo es optimizar los procesos de los formatos más variados, de acuerdo con las necesidades de la empresa.

Las aplicaciones web se crean utilizando un lenguaje de programación, con bases de datos, servidores y otras herramientas, y se utilizan para resolver problemas relacionados con la automatización de procesos.

El comercio electrónico, por ejemplo, es una aplicación web, ya que en él el usuario puede iniciar sesión, realizar compras, pagos y otras acciones. Otro ejemplo de una aplicación web es el sistema interno de una empresa que tiene como objetivo gestionar y acelerar sus procesos con los empleados, delegando funciones y demandas de trabajo a las que todos puedan tener acceso.

La adopción de aplicaciones web ofrece varias ventajas, entre ellas la facilidad de acceso de cualquier dispositivo con conexión a Internet. Además, estas aplicaciones generalmente tienen un diseño receptivo, que mejora la visualización para quienes acceden.

La instalación y el mantenimiento de aplicaciones web también son otros puntos positivos de este tipo de sistema. Debido a que están alojados en un servidor host, las actualizaciones instaladas aparecen automáticamente para todos los usuarios.

Debido a esta flexibilidad en el desarrollo, es posible crear una aplicación web que satisfaga sus necesidades, optimizando así varias funciones que son más relevantes para la empresa.

Una desventaja, es que el lenguaje HTML no es tan versátil y presenta ciertos limitantes, como es el catálogo de controles para la creación de formularios, por otro lado, al inicio las aplicaciones web eran esencialmente de solo lectura, la interacción con el usuario era prácticamente nula. Sin embargo, con las nuevas tecnologías como JavaScript y ASP, esta desventaja tiende a desaparecer.

### **2.2.4 Herramientas para la Implementación del Proyecto**

### • *Herramientas Web:*

Actualmente se encuentran disponibles un sinnúmero de herramientas web, de uso gratuito o de paga, teniendo como propósito la facilidad de acceso a la información al usuario o cliente final.

Lista de principales herramientas:

- Diseño Gráfico:
	- o Photoshop
	- o Ilustrator
	- o Canva

- Paletas y Combinación de

# Colores: o Photoshop

- o Desing Seeds
- o LOL Colors
- Tipografías
	- o Google Fronts
	- o Plugins para WordPress
- Plantillas y Maquetador Visual:
	- o WordPress
	- o Divi
- CSS

# • *Herramientas de Administración de Bases de Datos:*

La herramienta de administración de base de datos, permite el almacenamiento de estos, mediante la creación, administración y gestión de los mismos.

Lista de Principales Herramientas:

- Oracle
- MySQL
- Microsoft Access
- Sequel Pro
- PostgreSQL

En la implementación del proyecto se utilizó el lenguaje de código abierto PHP y MySQL como el sistema gestor de la base de datos.

• De acuerdo al Blog Hostinger, se define a PHP como un lenguaje de programación utilizado por programadores y desarrolladores para crear sitios web dinámicos, extensiones de integración de aplicaciones y optimizar el desarrollo del sistema.

Este lenguaje es conocido en todo el mundo y es uno de los más utilizados por su facilidad de aprendizaje, manejo y compatibilidad con casi todos los sistemas operativos que existen, lo que lo hace menos costoso.

• Según el portal web techtudo, se define MySQL como un sistema de administración de bases de datos relacionales de código abierto utilizado en la mayoría de las aplicaciones gratuitas para gestionar sus bases de datos. El servicio utiliza SQL (Structure Query Language - Structured Query Language), que es el lenguaje más popular para insertar, acceder y administrar el contenido almacenado en una base de datos.

En la creación de aplicaciones web gratuitas y abiertas, el conjunto de aplicaciones más utilizado es LAMP, un acrónimo de Linux, Apache, MySQL y Perl / PHP / Python. Este conjunto de aplicaciones incluye, respectivamente, un sistema operativo, un servidor web, un sistema de gestión de bases de datos y un lenguaje de programación. Por lo tanto, MySQL es uno de los elementos centrales de la mayoría de las aplicaciones públicas de Internet.

### **2.3.Marco metodológico**

La automatización del proceso de creación de planes móviles para la oferta residencial de movistar se dio con la finalidad de eliminar el tiempo de configuración mediante procesos manuales, esta automatización es importante para la empresa ya que con ella se elimina los errores de configuración producidos por trabajos manuales y reduce el tiempo de creación de dos (02) semanas a sólo un (01) día.

Para la puesta en funcionamiento del sistema web se utilizó la metodología RUP, la cual se detalla a continuación.

### **Metodología RUP**

El RUP, propiedad de IBM, es un marco de metodología de ingeniería de software que provee prácticas probadas en la industria del software y la gestión de proyectos. Como es un marco de proceso, se puede personalizar de acuerdo con las necesidades de la organización y del proyecto, por lo tanto, se puede trabajar en un RUP más "ligero y ágil" o "más pesado".

El RUP permite al equipo del proyecto elegir las actividades y artefactos que se producirán, reduciendo así el exceso de documentación para hacerlo más ágil. Otra característica interesante es la aplicación del modelo de ciclo de vida iterativo e incremental. En la metodología iterativa, en cada iteración, se desarrolla parte del software, y los artefactos de la nueva iteración son superiores a la iteración anterior. El desarrollo iterativo e incremental permite a los desarrolladores aprender sobre el software, lo que permite localizar problemas futuros en una etapa temprana.

El RUP se describe desde tres perspectivas. En la perspectiva dinámica, el RUP identifica el ciclo de desarrollo del proyecto en cuatro fases secuenciales, cada fase termina con un hito importante. Las fases del RUP son iniciación, elaboración, construcción y transición.

*La iniciación*, también conocida como concepción, es la fase en la que se establece el alcance del proyecto de software, generando una visión general del producto final. El inicio tiene como objetivo establecer el alcance, detallar los casos de uso críticos del software, estimar el costo, los riesgos y preparar el entorno para el proyecto. Si el proyecto es de poca importancia o inviable, puede cancelarse después de esta fase.

*En la elaboración*, se determinan los principales casos de uso y el sistema se elabora en iteraciones. La elaboración tiene como objetivo garantizar que la arquitectura, los requisitos y los planes sean estables, que los riesgos identificados se reduzcan, permitiendo la creación de prototipos y estableciendo un entorno de soporte.

*La construcción* es la etapa del desarrollo de software. En él, el código fuente del producto se produce en el lenguaje de programación elegido por el equipo del proyecto. Los objetivos principales de la construcción incluyen reducir los costos de implementación, obtener calidad, completar el análisis, diseño, implementación y prueba de las características necesarias, desarrollar el producto de software, así como verificar si las características se han completado y si los usuarios están listos para recibir el sistema en un entorno de producción.

*La transición* es la etapa final de la RUP. En él, el software se valida y se entrega definitivamente al cliente. Esta etapa generalmente incluye la entrega del sistema, pruebas beta para validar la funcionalidad, conversión de bases de datos operativas, capacitación con usuarios, ajustes al sistema y evaluación del producto.

La perspectiva estática de RUP se focaliza en las actividades que tienen lugar en el proceso de desarrollo.

RUP ofrece seis flujos de trabajo de proceso principales y tres flujos de trabajo de soporte principales

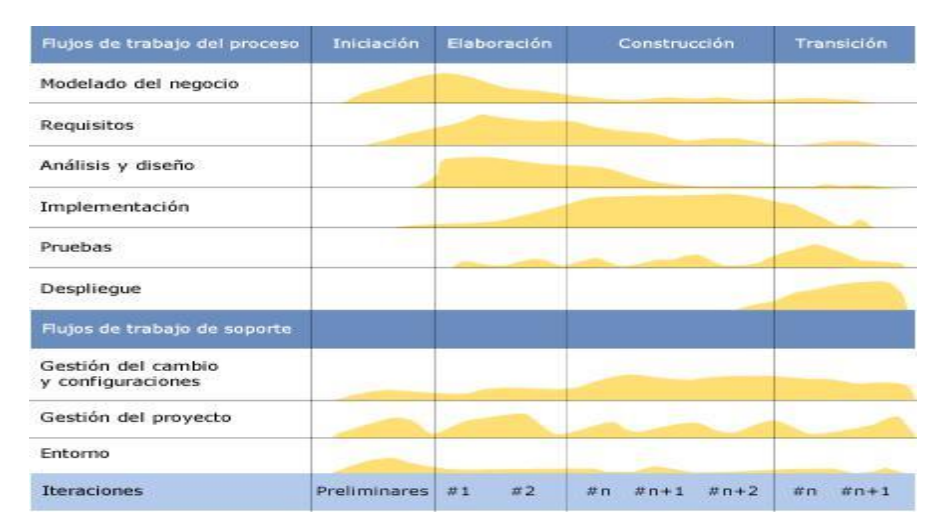

Figura 2. Fases del Proceso RUP

Fuente: Celina. (2018). Gestão de projetos com RUP. 2020, de DEVMEDIA Sitio web: https://www.devmedia.com.br/gestao-de-projetos-com-rup/39332

### **CAPITULO 3**

# **DESARROLLO DE LA SOLUCIÓN**

En este capítulo, se dará a conocer la solución del proyecto, basandose en metodología RUP, donde se aplicaran las fases del ciclo de vida RUP.

### **3.1 Desarrollo de la Metodología RUP**

La metodología RUP divide el proceso en cuatro fases, dentro de las cuales se realizan las iteraciones formales de número variable según el proyecto.

### **3.1.1 Fase de Inicio**

En la fase inicial se identifican los requerimientos esperados, para ser considerados en el documento de especificación de requerimientos, así como el alcance del proyecto, el cual ayudará a entender la necesidad del área de Catálogo de la Dirección de sistemas de Telefónica del Perú.

En esta fase se tiene los siguientes entregables:

### **3.1.1.1. Acta de Inicio**

Esta es el Acta con la cual se da el inicio del proyecto, plasmando las estrategias y alcance del proyecto, así como los requisitos del área de Catálogo, se identifica el objetivo del proyecto el cual consiste en desarrollar una aplicación web para la configuración de planes de la oferta móvil residencial de Movistar.

#### **3.1.1.2. Requerimientos del Sistema**

- El sistema web debe permitir únicamente al usuario conectarse desde un ordenador dentro del centro laboral debido a que la información es sensible.
- Se requiere de una interfaz la cual permita ingresar datos básicos de la configuración de planes móviles.
- El sistema debe generar códigos únicos de planes de acuerdo a lo requerido por el sistema FullStack +Simple
- El sistema debe generar los templates necesarios para la configuración de planes móviles.

# **3.1.2 Fase de Elaboración**

En la fase de elaboración se debe contar con el conocimiento total del sistema a construir, para ello se validarán los requerimientos funcionales, modelos del sistema web y la arquitectura del sistema.

Después de esto se esbozará la solución propuesta, la cual es justificada por los requerimientos funcionales.

# **3.1.2.1 Documento de Análisis y Diseño del Sistema**

El documento de Análisis y Diseño tiene como objetivo mostrar el desarrollo del sistema web.

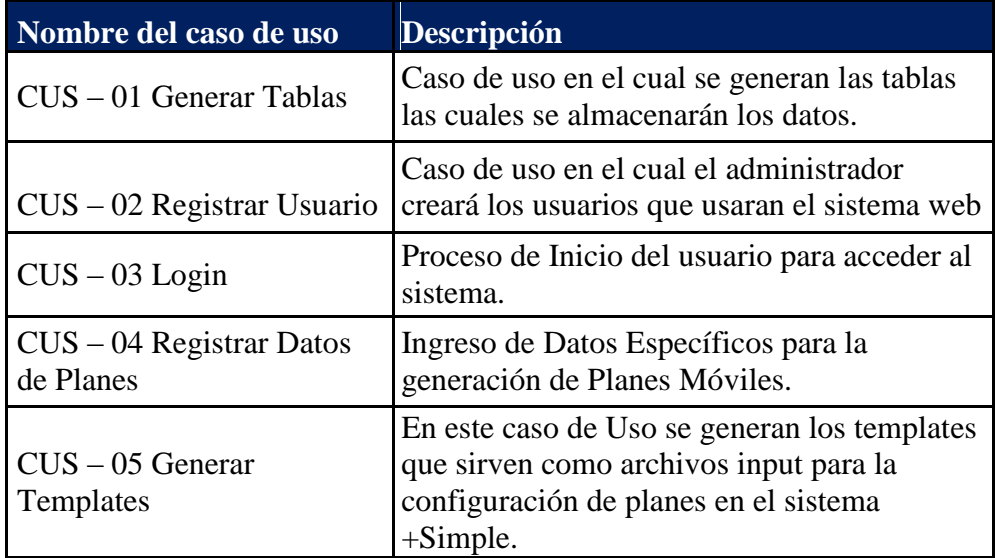

Tabla 2. Cuadro de Casos de Uso del Ciclo de Desarrollo

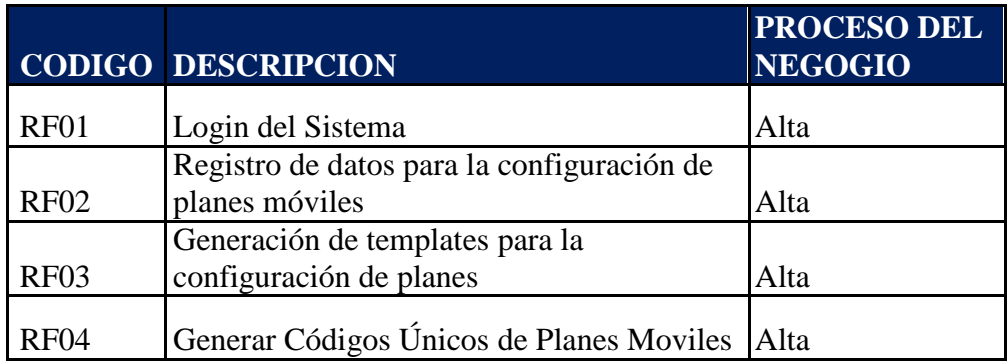

Tabla 3. Requerimientos Funcionales

# **Resultados de las Pruebas Funcionales**

RF01:

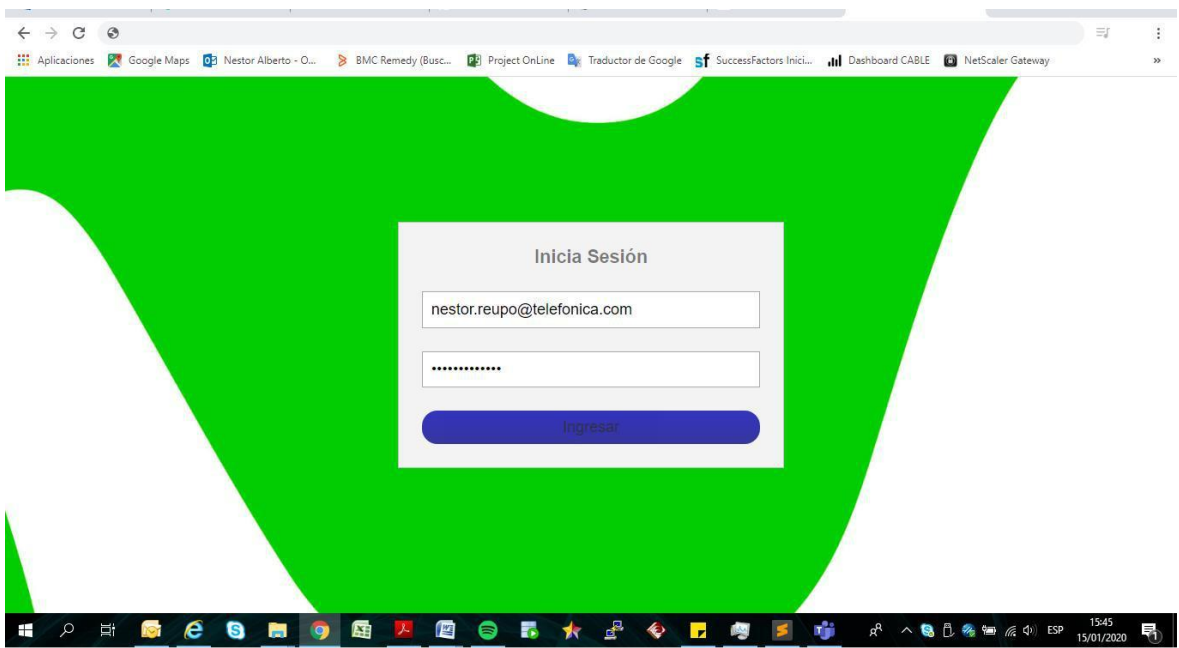

Figura 3. Login del Sistema

RF02:

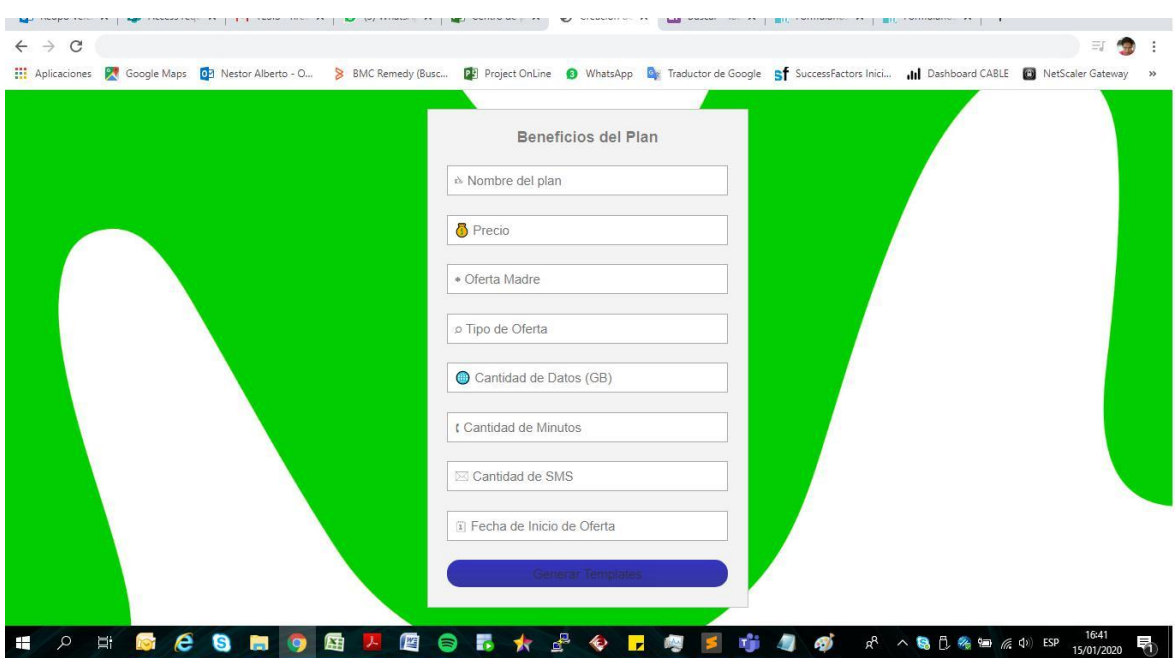

Figura 4. Interfaz de Ingreso de Datos

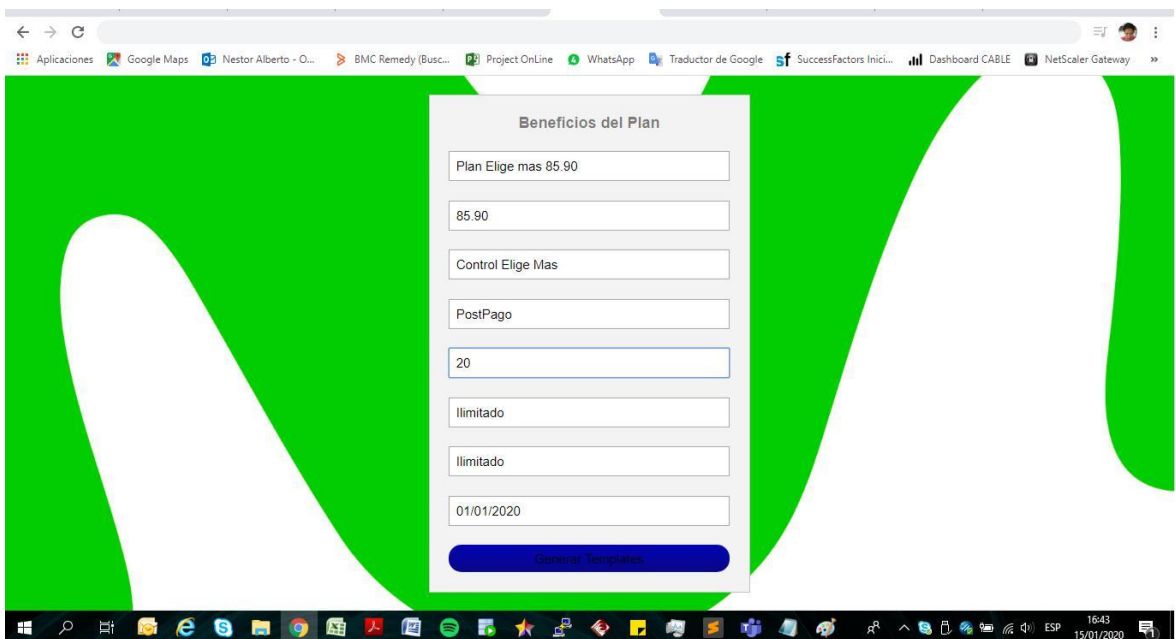

Figura 5. Interfaz de Datos Ingresados

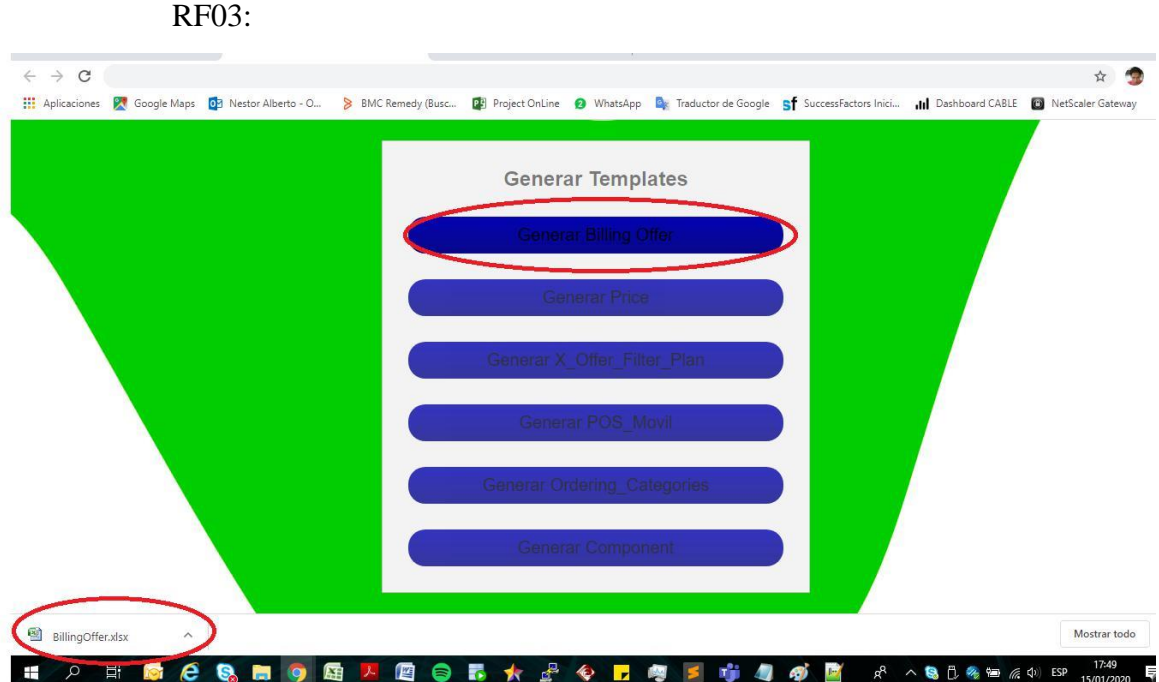

Figura 6. Interfaz de Descarga de Templates

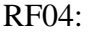

|                                             | 日の・ロー<br>$\ddot{ }$<br>٩ŗ                                                                                                    |                                                          | BillingOffer.xlsx - Microsoft Excel                                       |                |                              |                                                   |         |                                          |              |                                                                                         |                                                                  | σ                   |
|---------------------------------------------|----------------------------------------------------------------------------------------------------|----------------------------------------------------------|---------------------------------------------------------------------------|----------------|------------------------------|---------------------------------------------------|---------|------------------------------------------|--------------|-----------------------------------------------------------------------------------------|------------------------------------------------------------------|---------------------|
|                                             | Diseño de página<br>Fórmulas<br>Inicio<br>Insertar<br>Datos                                                                                                    | Vista<br>Revisar                                         |                                                                           |                |                              |                                                   |         |                                          |              |                                                                                         |                                                                  | $\circledcirc$      |
|                                             | Cortar<br>$A^A$<br>$\equiv$<br>Calibri<br>$-11$<br>$\frac{30}{2}$<br>$=$<br><b>Copiar</b><br>$\mathbb{B}$ - $\mathbb{A}$ - $\mathbf{A}$<br>Pegar<br>三三<br>復<br>$N$ $K$<br>差<br>$\mathbf{s}$<br>Copiar formato<br>$\overline{\mathbb{R}}$<br>$\overline{u}$<br><b>Portapapeles</b><br>Fuente | Ajustar texto<br>Combinar y centrar *<br>疆<br>Alineación | General<br>$S - \frac{9}{6}$ 000<br>$\overline{\mathbb{F}_M}$ .<br>Número | $+0.00$<br>fa. | L,<br>Formato<br>condicional | Dar formato Estilos de<br>como tabla -<br>Estilos | celda » | 현<br>Insertar Eliminar Formato<br>Celdas | ×            | $\Sigma$ Autosuma -<br><b>B</b> Relienar *<br>2 Borrar -                                | $\frac{A}{2}$<br>Ordenar<br>y filtrar * seleccionar<br>Modificar | A<br><b>Buscary</b> |
|                                             | $f_{\rm k}$ 4552PlanEligeS8590<br><b>H5</b><br>$\bullet$ (a)                                                                                                    |                                                          |                                                                           |                |                              |                                                   |         |                                          |              |                                                                                         |                                                                  |                     |
|                                             | A                                                                                                    | B.<br>c                                                  | $\mathsf{D}$<br>F                                                         |                | c.                           | G                                                 | H       |                                          |              |                                                                                         |                                                                  |                     |
| $\mathbf{1}$                                | Template="BillingOffer";UniqueIdentifier="Element Name"                                                                                                    | BusinessVer BusinessVer CoreElemen ID                    |                                                                           |                |                              |                                                   |         |                                          |              | CoreElemen VisibleIndica Code;DeleteValueOnEm BillingOfferI AdjustType AdjustAmou Legao |                                                                  |                     |
| $\overline{2}$<br>$\ensuremath{\mathsf{3}}$ | <b>Name</b>                                                                                                    | Effective datexpiration dat panish Name                  | ID                                                                        |                |                              | <b>Version Modeible Indicati</b>                  | Code    |                                          |              | g Offer Indic Adjust Type djust Amouregacy                                              |                                                                  |                     |
| $\overline{4}$                              |                                                                                                    |                                                          |                                                                           |                |                              |                                                   |         |                                          |              |                                                                                         |                                                                  |                     |
| 5                                           | Plan Elige mas S/85.90                                                                                                    |                                                          | Plan Elige m. 2010493                                                     |                | noChange                     |                                                   |         |                                          | <b>FALSO</b> |                                                                                         |                                                                  |                     |
| 6                                           | Plan Elige mas S/85.90                                                                                                    | ##########                                               | Plan Elige mas S/85.90                                                    |                | noChange                     |                                                   |         |                                          |              |                                                                                         |                                                                  |                     |
| $\overline{7}$                              | Plan Elige mas S/85.90                                                                                                    | ************                                             | Plan Elige mas S/85.90                                                    |                | noChange                     |                                                   |         |                                          |              |                                                                                         |                                                                  |                     |
| 8                                           | Plan Elige mas S/85.90                                                                                                    | *************                                            | Plan Elige mas S/85.90                                                    |                | noChange                     |                                                   |         |                                          |              |                                                                                         |                                                                  |                     |
| 9                                           | Plan Elige mas S/85.90                                                                                                    | *************                                            | Plan Elige mas S/85.90                                                    |                | noChange                     |                                                   |         |                                          |              |                                                                                         |                                                                  |                     |
|                                             | 10 Plan Elige mas S/85.90                                                                                                    |                                                          | Plan Elige mas S/85.90                                                    |                | noChange                     |                                                   |         |                                          |              |                                                                                         |                                                                  |                     |
|                                             | 11 Plan Elige mas S/85.90                                                                                                    |                                                          | Plan Elige mas S/85.90                                                    |                | noChange                     |                                                   |         |                                          |              |                                                                                         |                                                                  |                     |
|                                             | 12 Plan Elige mas S/85.90                                                                                                    | ##########                                               | Plan Elige mas S/85.90                                                    |                | noChange                     |                                                   |         |                                          |              |                                                                                         |                                                                  |                     |
|                                             | 13 Plan Elige mas S/85.90                                                                                                    | *************                                            | Plan Elige mas S/85.90                                                    |                | noChange                     |                                                   |         |                                          |              |                                                                                         |                                                                  |                     |
|                                             | 14 Plan Elige mas S/85.90                                                                                                    | ************                                             | Plan Elige mas S/85.90                                                    |                | noChange                     |                                                   |         |                                          |              |                                                                                         |                                                                  |                     |
|                                             | 15 Plan Elige mas S/85.90                                                                                                    |                                                          | Plan Elige mas S/85.90                                                    |                | noChange                     |                                                   |         |                                          |              |                                                                                         |                                                                  |                     |
|                                             | 16 Plan Elige mas S/85.90                                                                                                    |                                                          | Plan Elige mas S/85.90                                                    |                | noChange                     |                                                   |         |                                          |              |                                                                                         |                                                                  |                     |
| 17                                          |                                                                                                    |                                                          |                                                                           |                |                              |                                                   |         |                                          |              |                                                                                         |                                                                  |                     |
| 18<br>19                                    |                                                                                                    |                                                          |                                                                           |                |                              |                                                   |         |                                          |              |                                                                                         |                                                                  |                     |
| 20                                          |                                                                                                    |                                                          |                                                                           |                |                              |                                                   |         |                                          |              |                                                                                         |                                                                  |                     |
| 21                                          |                                                                                                    |                                                          |                                                                           |                |                              |                                                   |         |                                          |              |                                                                                         |                                                                  |                     |
| 22                                          |                                                                                                    |                                                          |                                                                           |                |                              |                                                   |         |                                          |              |                                                                                         |                                                                  |                     |
| 23                                          |                                                                                                    |                                                          |                                                                           |                |                              |                                                   |         |                                          |              |                                                                                         |                                                                  |                     |
| 24                                          |                                                                                                    |                                                          |                                                                           |                |                              |                                                   |         |                                          |              |                                                                                         |                                                                  |                     |
| 25                                          |                                                                                                    |                                                          |                                                                           |                |                              |                                                   |         |                                          |              |                                                                                         |                                                                  |                     |
|                                             | Hoja1 Hoja2 Hoja3<br>$H + F$<br>$\mathbb{H}$ .<br>ंश्च                                                                                                    |                                                          |                                                                           |                | $14 - m$                     |                                                   |         |                                          |              |                                                                                         |                                                                  |                     |
| Listo                                       |                                                                                                    |                                                          |                                                                           |                |                              |                                                   |         |                                          |              | 田口   100% →                                                                             |                                                                  | $\Box$              |
|                                             | Ŧ<br>e<br><b>ISO</b>                                                                                                    | 階<br>≂<br>∍                                              | <b>I</b>                                                                  |                |                              |                                                   |         | $R_{R}$                                  |              | $\wedge$ 3 $\uparrow$ 7 $\otimes$ 10 $\otimes$ 0) ESP                                   | 17:50<br>15/01/2020                                              |                     |

Figura 7. Interfaz Generación de Template Billing Offer

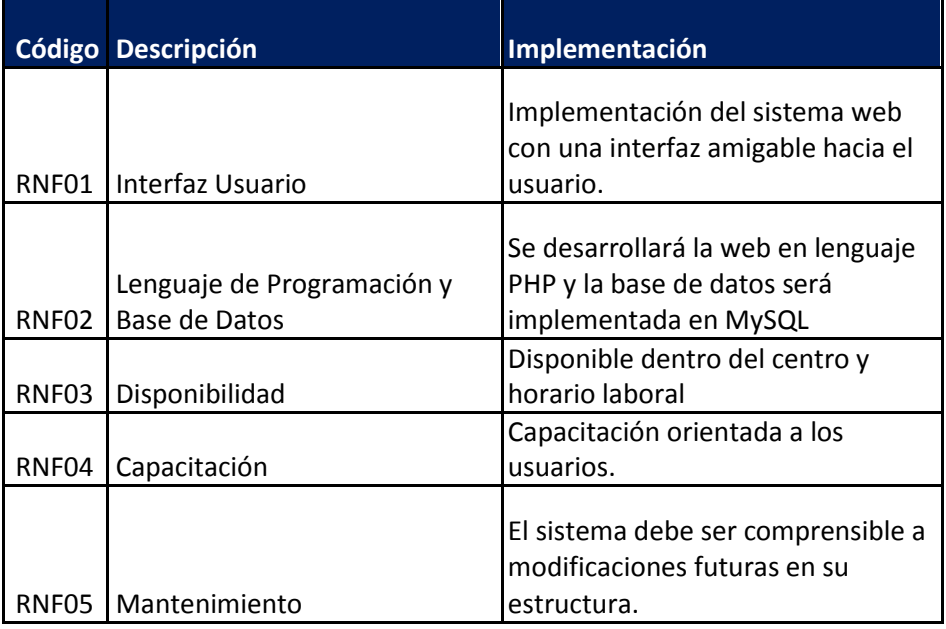

Tabla 4. Requerimientos No Funcionales

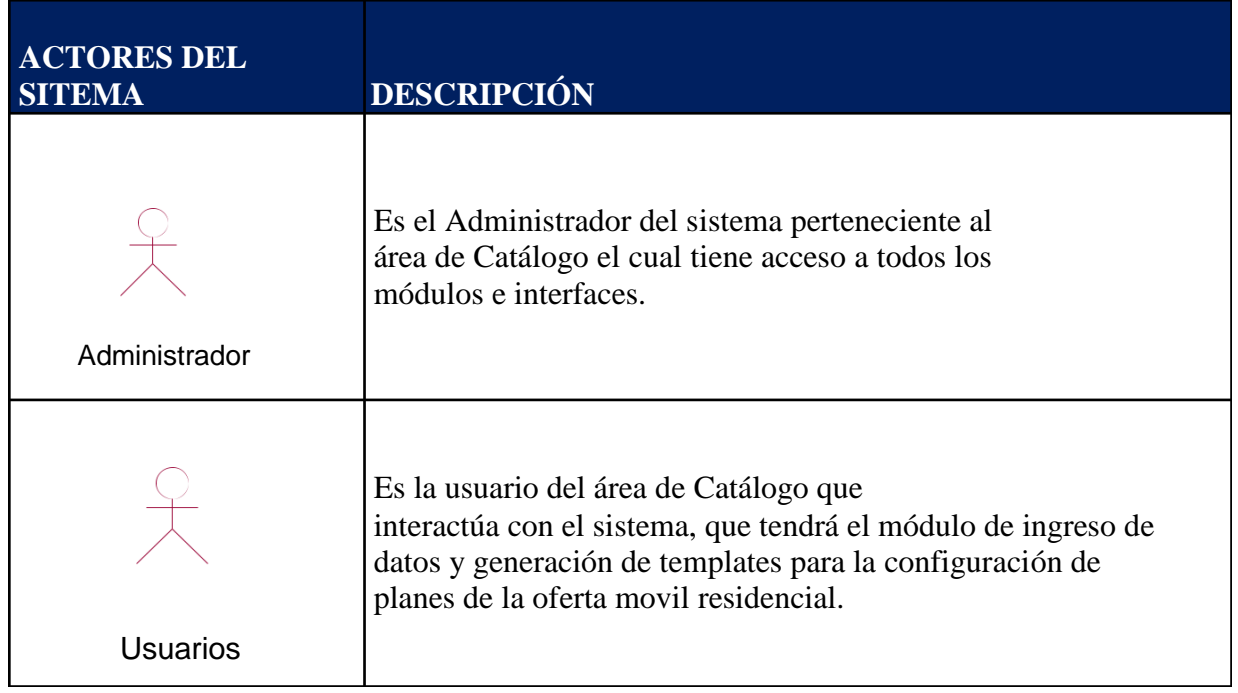

Tabla 5. Lista de Actores

# Diagrama de Actores

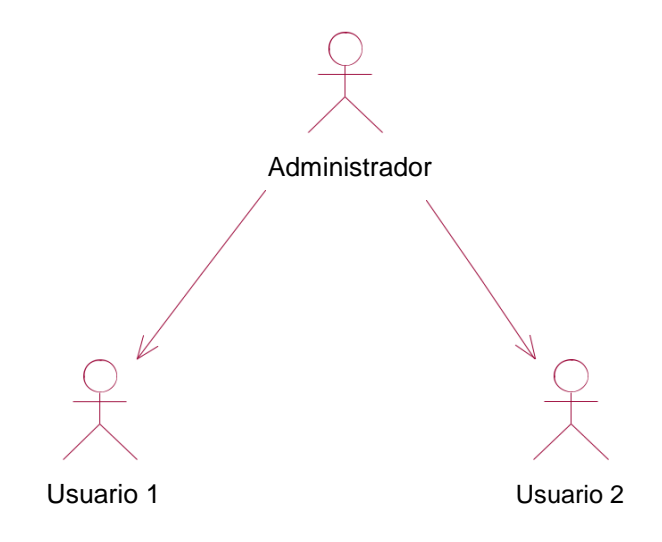

Figura 8. Diagrama de Actores

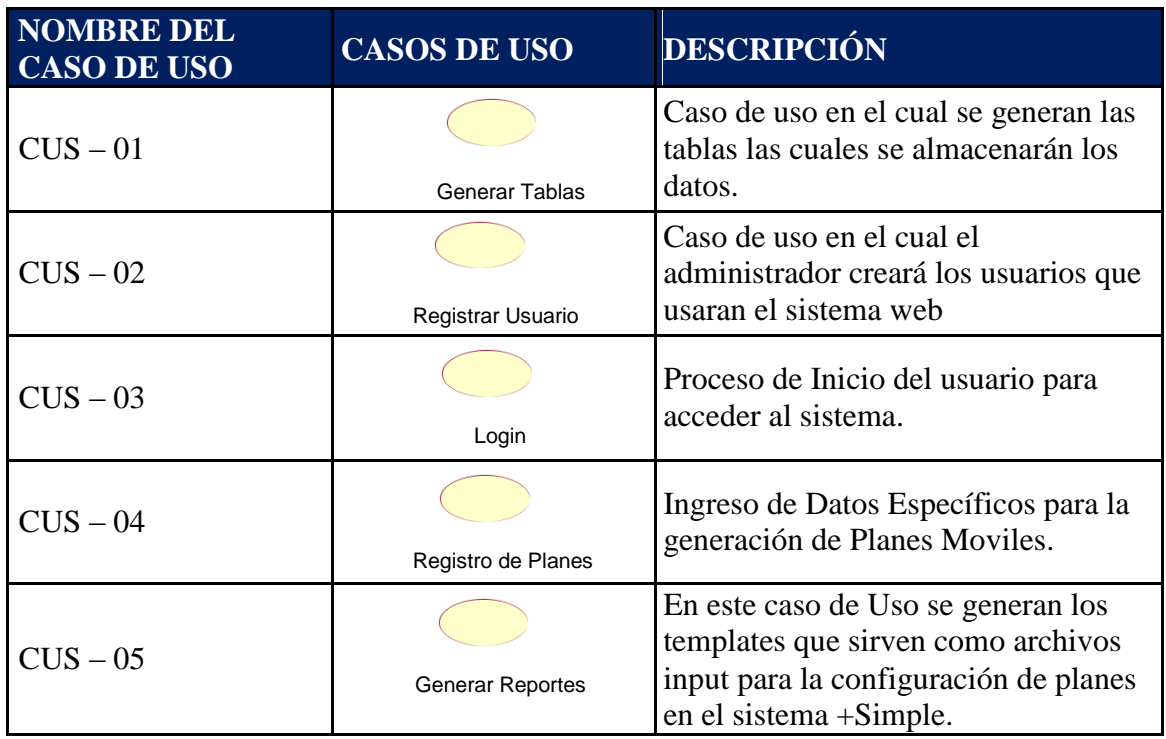

Tabla 6. Lista de Casos de Uso del Sistema

# Diagrama de Caso de uso del sistema

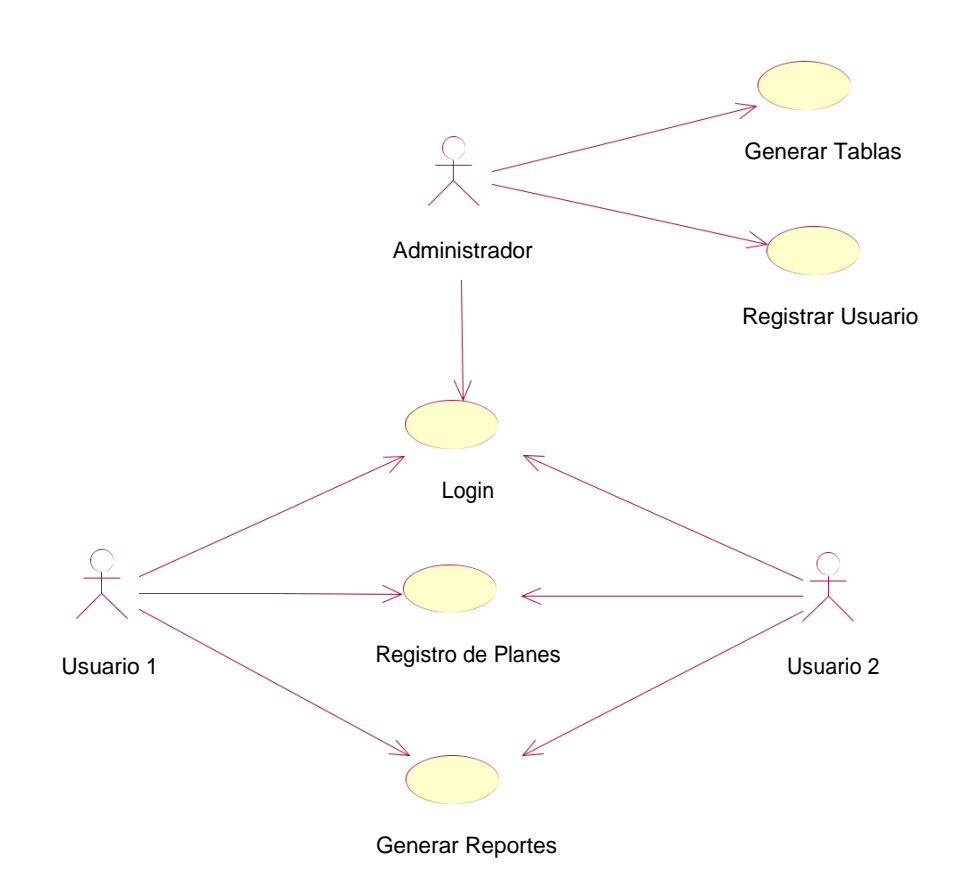

Figura 9. Diagrama de Caso de Uso del sistema

# **3.1.3 Fase de Construcción**

La construcción del sistema Web engloba la programación, así como las pruebas que se hallan plasmadas en el documento de Análisis y Diseño del sistema.

Para la programación del sistema web se determinaron las siguientes iteraciones:

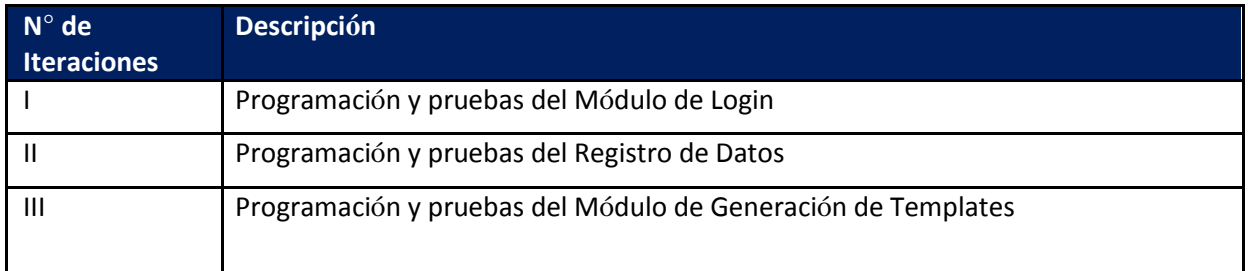

# Tabla 7. Cuadro de Iteraciones

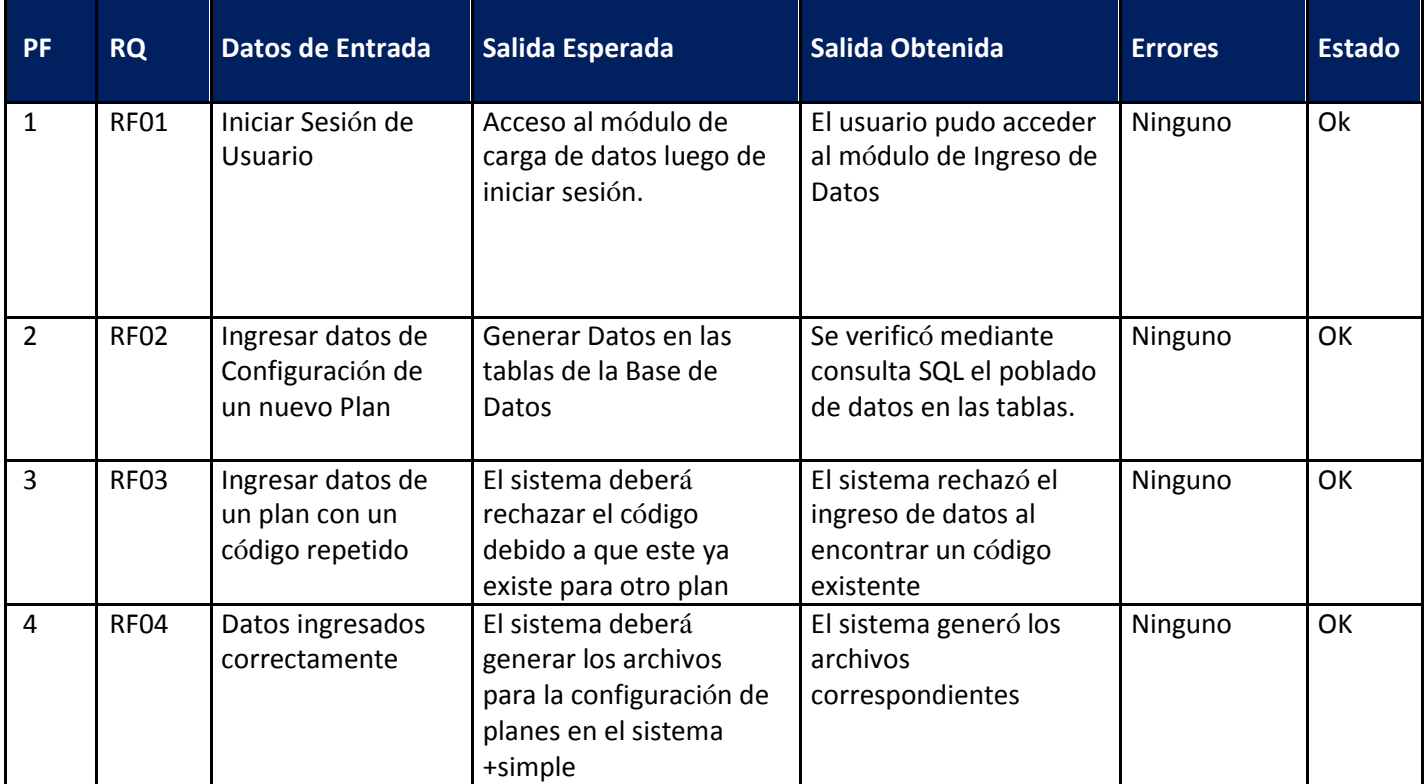

Tabla 8. Pruebas Funcionales

# **3.1.4 Fase de Transición**

En la fase de transición se lleva a cabo la puesta en producción del sistema solicitado, para ello se deberá contar con la aprobación de pruebas por parte de los usuarios del área de Catálogo de la dirección de Sistemas de Telefónica del Perú.

En esta fase también se realiza la capacitación dirigida a los usuarios que interaccionan con el sistema web, para este caso los usuarios del área de Catálogo de la dirección de

Sistemas de Telefónica del Perú a quienes se les entregará un documento final del sistema Web para la creación de Planes Móviles de la Oferta

# **CAPITULO 4:**

# **RESULTADOS DE LA INVESTIGACIÓN**

### **4.1 RESULTADOS**

• Con la implementación del Sistema Web para la creación de Planes Móviles de la Oferta Residencial de Movistar se logró optimizar tiempos en la generación de los diversos templates, ya que antes se realizaban diversas tareas manuales que incurrían en defectos y por ende retrasos en los pases a producción.

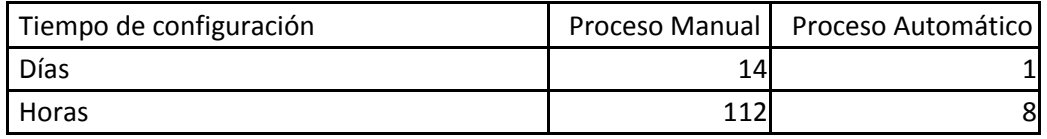

Tabla 9. Comparación de Días y Horas del Proceso Manual Vs Proceso Automático

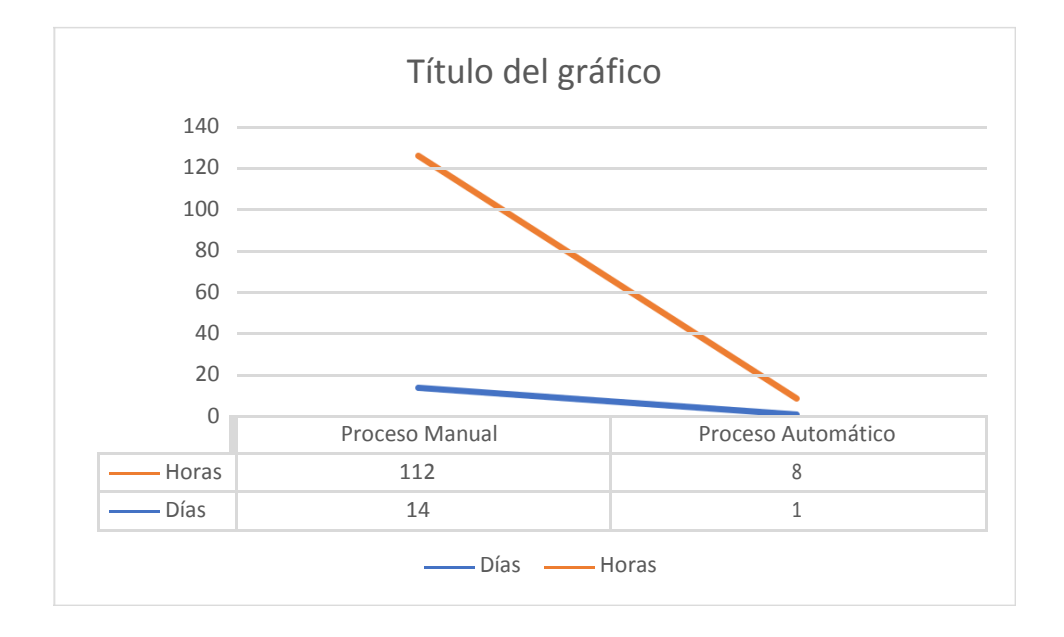

Figura 10. Reducción de Tiempos de Configuración

• Al tener operativo el sistema, se logró reducir el costo en penalidades de errores causados por el trabajo manual, se logró reducir el tempo de lanzamiento de Ofertas al mercado.

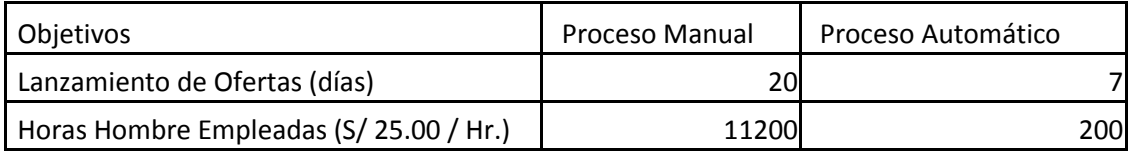

Tabla 10. Reducción de Costos con respecto al Proceso Manual Vs. El Proceso Automático.

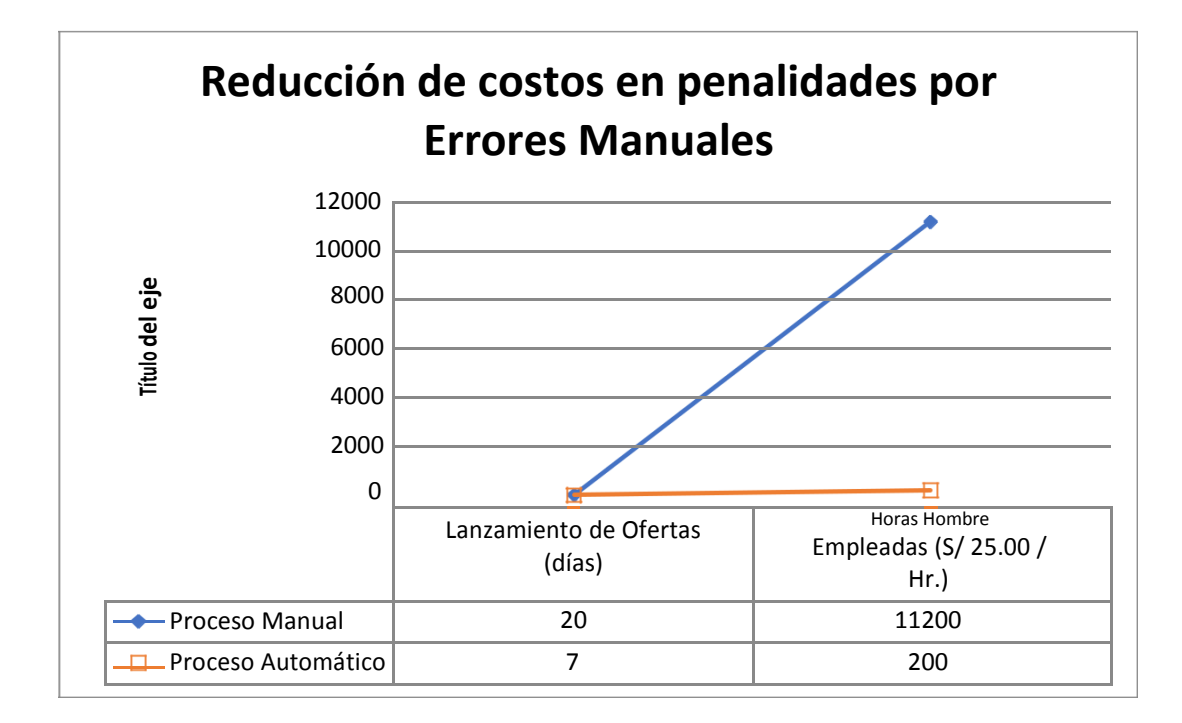

Figura 11. Reducción en costo en penalidades por Errores Manuales

# **4.2 ANÁLISIS DE COSTOS**

# **4.2.1 Recursos humanos (RR.HH)**

A continuación, se detalla los costos invertidos en cada recurso humano que participó en el proyecto.

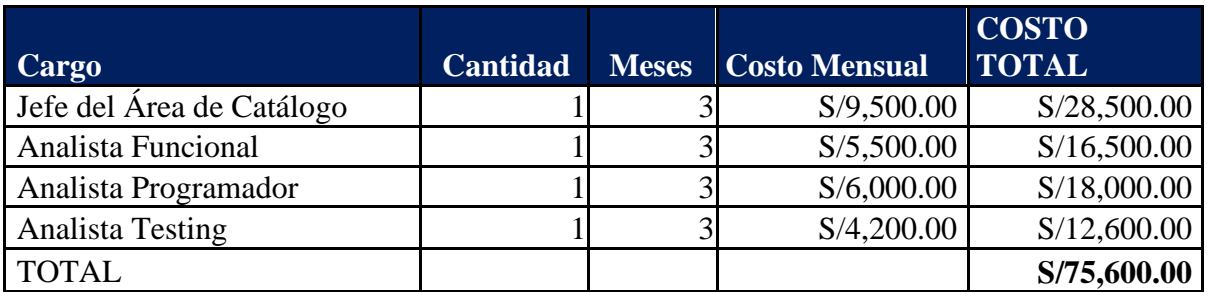

Tabla 11. Costo de Recursos Humanos

# **4.2.2 Materiales**

A continuación, se detalla los costos invertidos en materiales necesarios para el

proyecto.

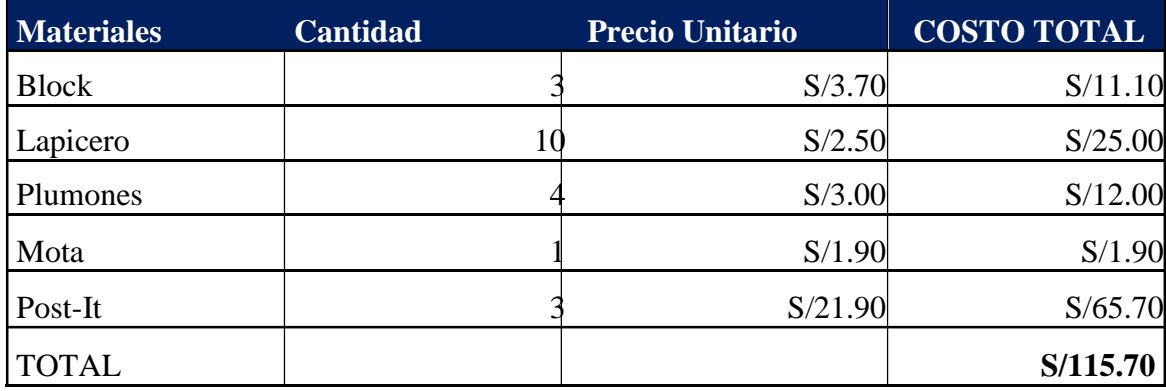

Tabla 12. Costo de Materiales

### **4.2.3 Reducción de Costos en Horas Hombre**

Cálculo de Horas Hombre Empleadas en el proceso manual.

 $\#E$  x D x J x P = 11200 Donde: #E: Número de Empleados del proceso manual  $= 4$ D: Días Laborados del proceso manual  $= 14$ J: Horas de Jornada Laboral  $=8$ <br>P: Precio por Hora Laboral  $= S/25.00$ P: Precio por Hora Laboral

Cálculo de Horas Hombre Empleadas en el proceso automático.

#E x D x J x P =  $200$ Donde:

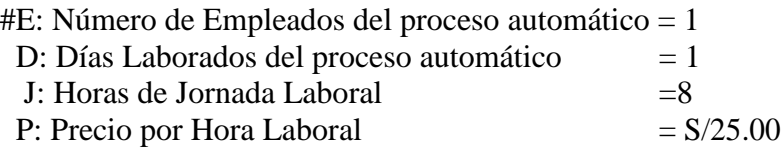

### **CONCLUSIONES**

1. La ejecución o puesta en marcha de un sistema web pudo eliminar los trabajos manuales que muchas veces incurrían en errores en la configuración de planes.

2. Mediante la ejecución del sistema web se pueden configurar planes dentro de los plazos establecidos a fin de poner nuevas ofertas (planes) a disposición de los clientes, haciéndole frente a la competencia.

3. El proceso de configuración de planes al estar automatizado por medio de esta web, no existe el riesgo de que la información sea llevada a templates erróneos.

# **BIBLIOGRAFÍA**

- Varios Autores. (2019). Proceso Unificado de Rational. 25/10/2019, de Wikipedia Sitio web: [https://es.wikipedia.org/wiki/Proceso\\_Unificado\\_de\\_Rational](https://es.wikipedia.org/wiki/Proceso_Unificado_de_Rational)
- Diego Carvalho. (2016). Intranet, Extranet e Internet: você sabe a diferença?. 25/10/2019, de Estrategia Sitio web: [https://www.estrategiaconcursos.com.br/blog/intranet-extranet-e-internet-saiba](https://www.estrategiaconcursos.com.br/blog/intranet-extranet-e-internet-saiba-a-diferenca/)[a-diferenca/](https://www.estrategiaconcursos.com.br/blog/intranet-extranet-e-internet-saiba-a-diferenca/)
- Significados. (2020). O que é Intranet. 2020, de Significados Sitio web: <https://www.significados.com.br/>
- Celina. (2018). Gestão de projetos com RUP. 2020, de DEVMEDIA Sitio web: https://www.devmedia.com.br/gestao-de-projetos-com-rup/39332